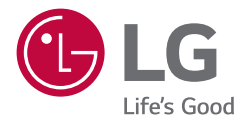

## *User Manual*

## *Electric Vehicle Charger (Settings Guide)*

*After reading the user manual, store it in an accessible place for easy reference.*

*EVW011SK-SN EVW011SK-SR*

## *SYSTEM SETTING SCREEN*

- *1 Launch the Charger Settings app. (Compatible version: iOS 15 or above, Android 10 or above)*
- *2 When the password input window appears on the Charger Settings app, enter the set password. (The initial password is 000000, and you can change it through password change.)*
- *3 Go to the charger settings system screen.*

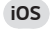

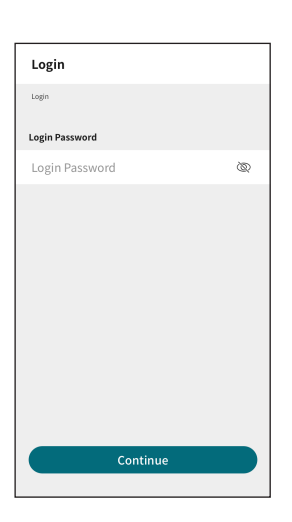

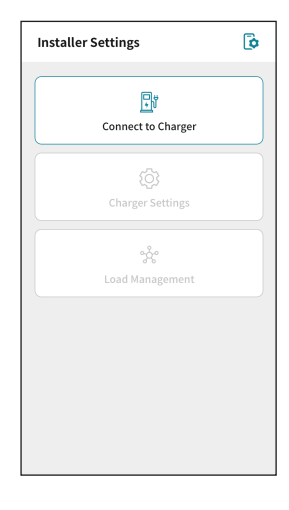

## *Android*

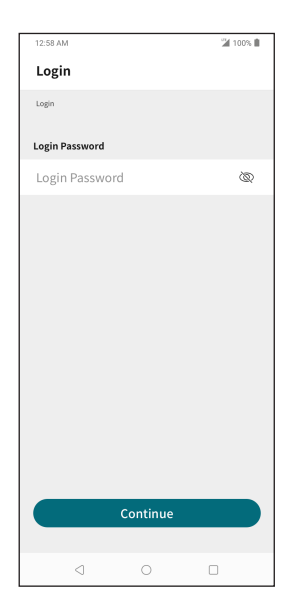

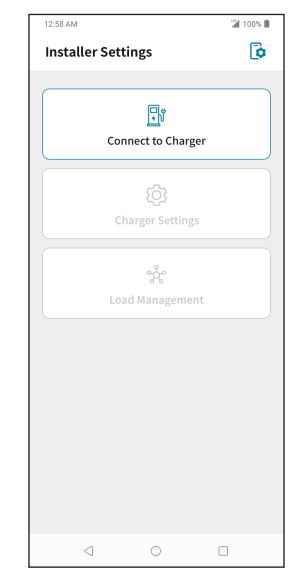

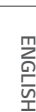

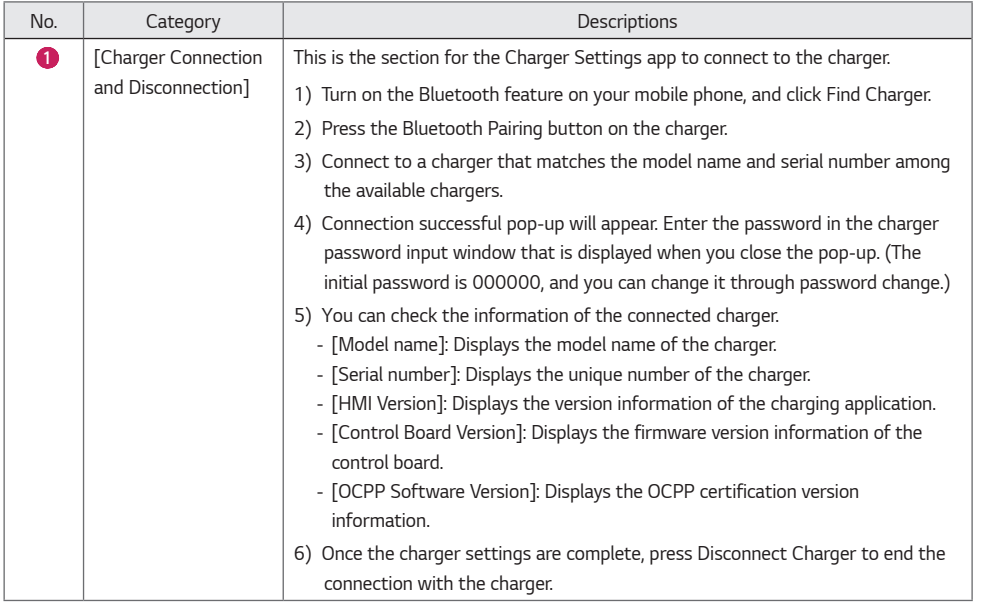

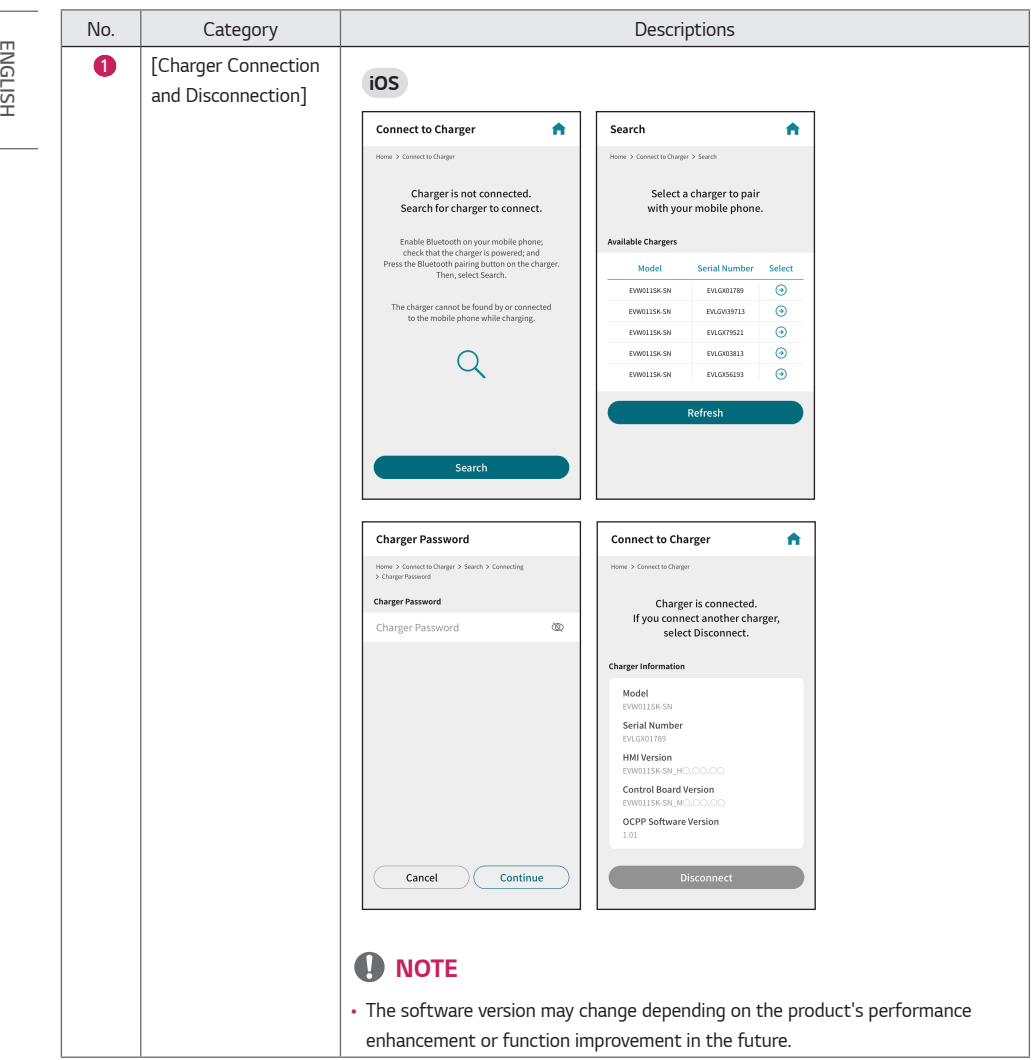

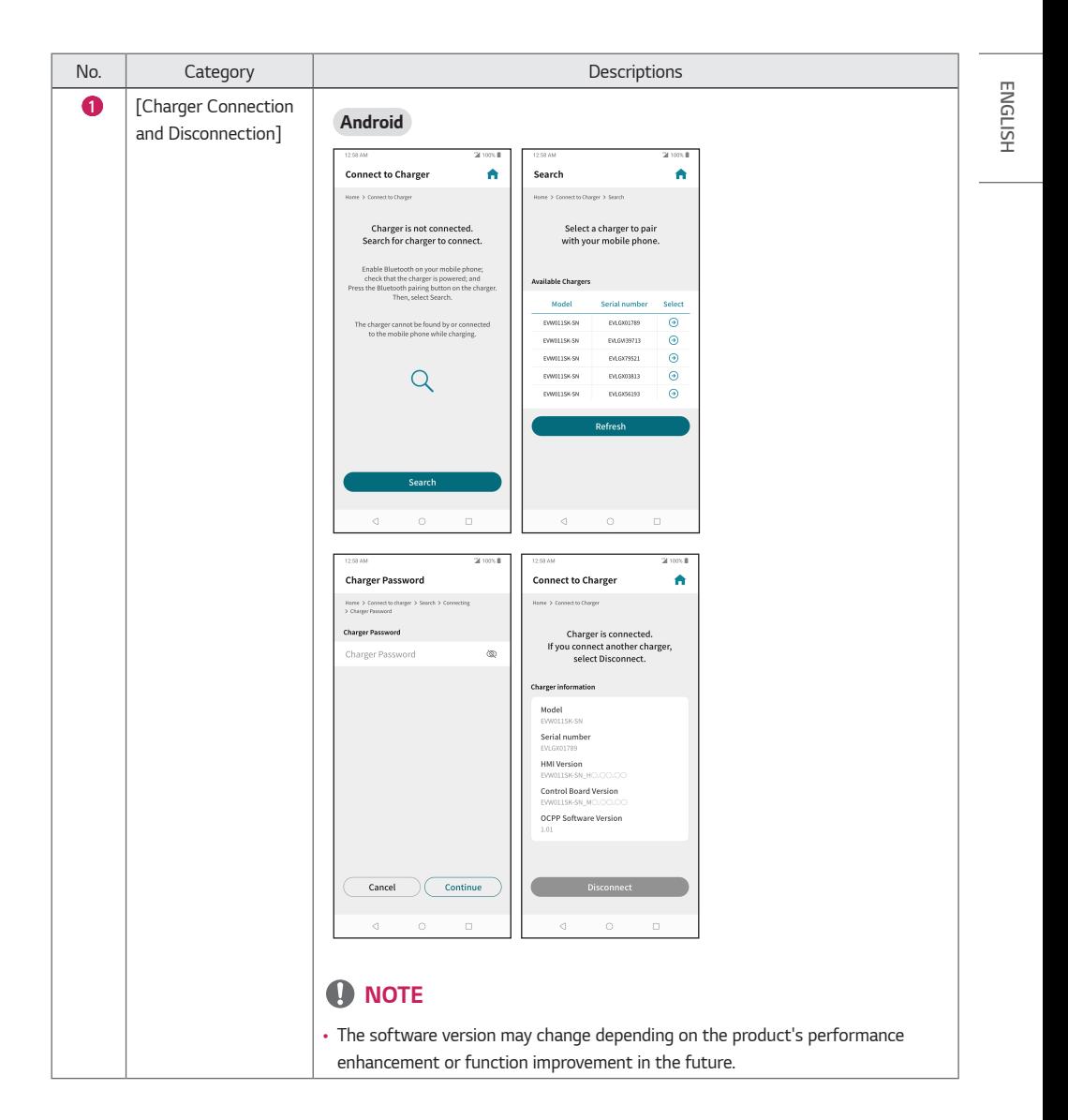

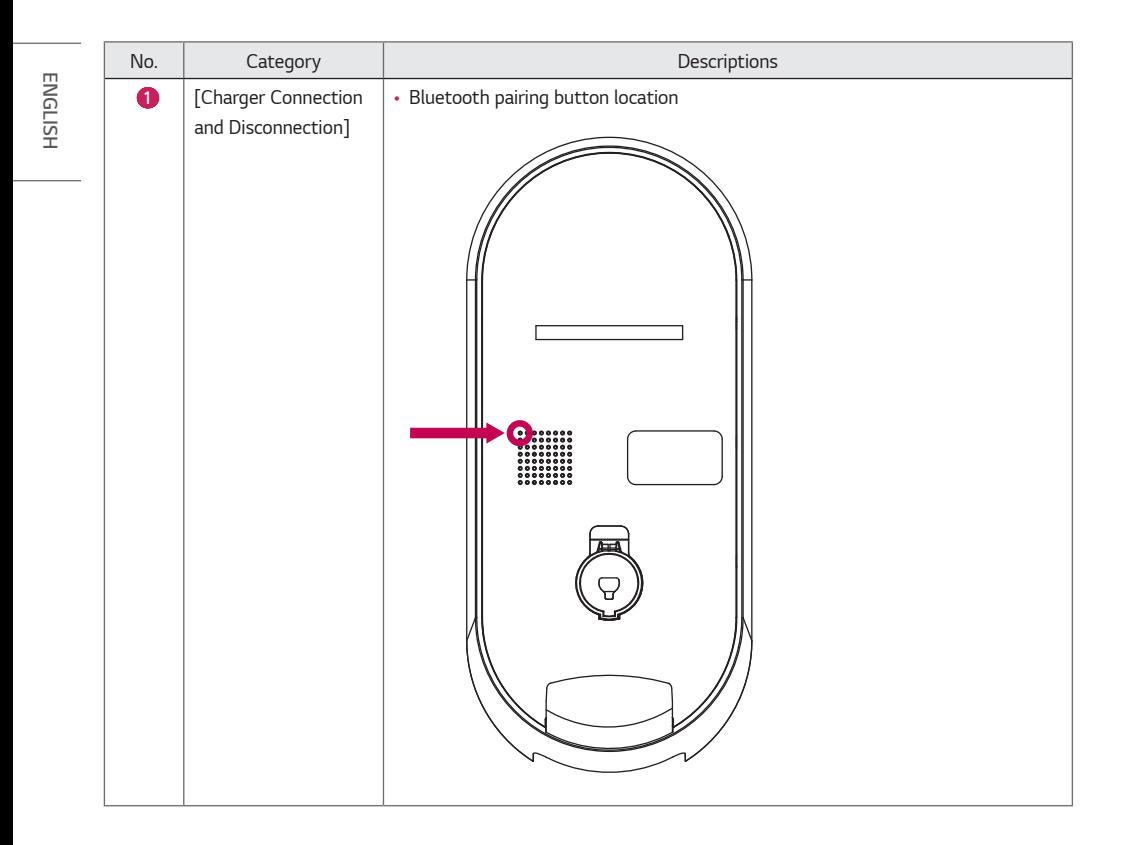

**ENGLISH** 

*7*

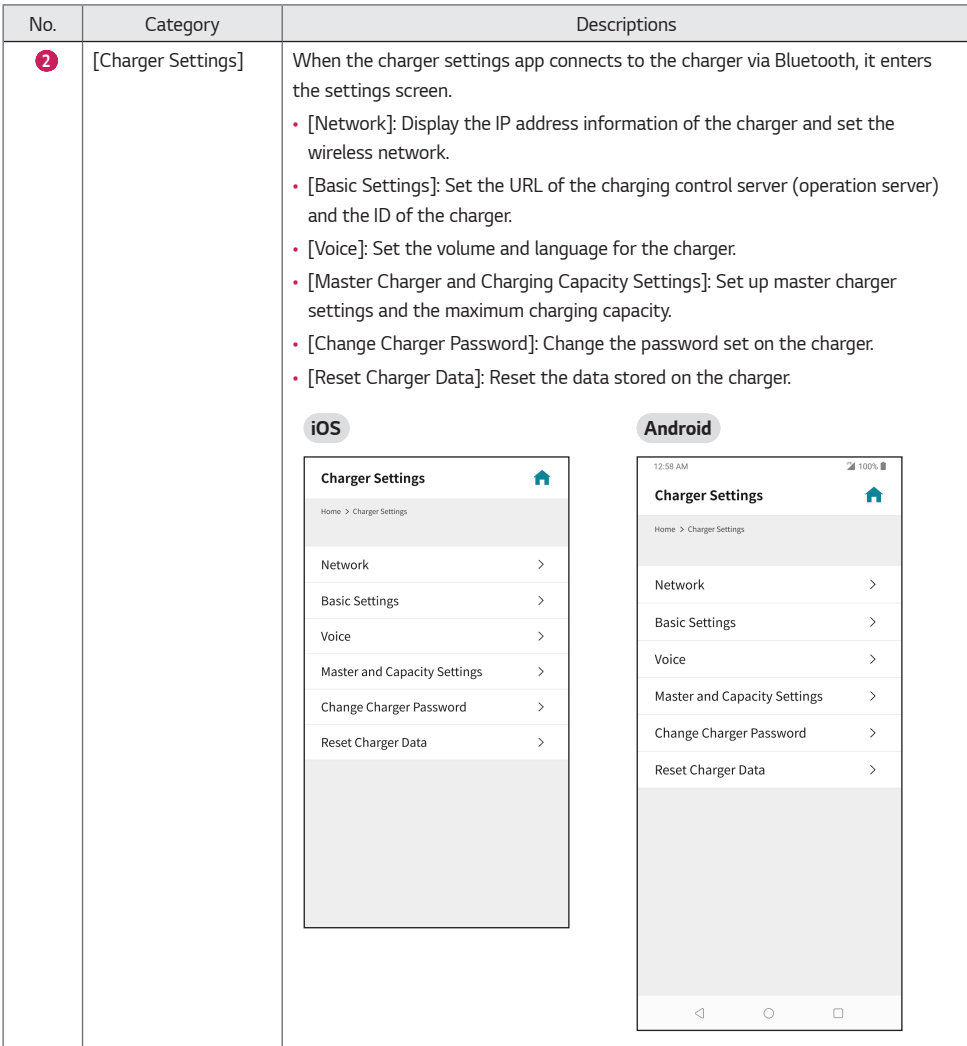

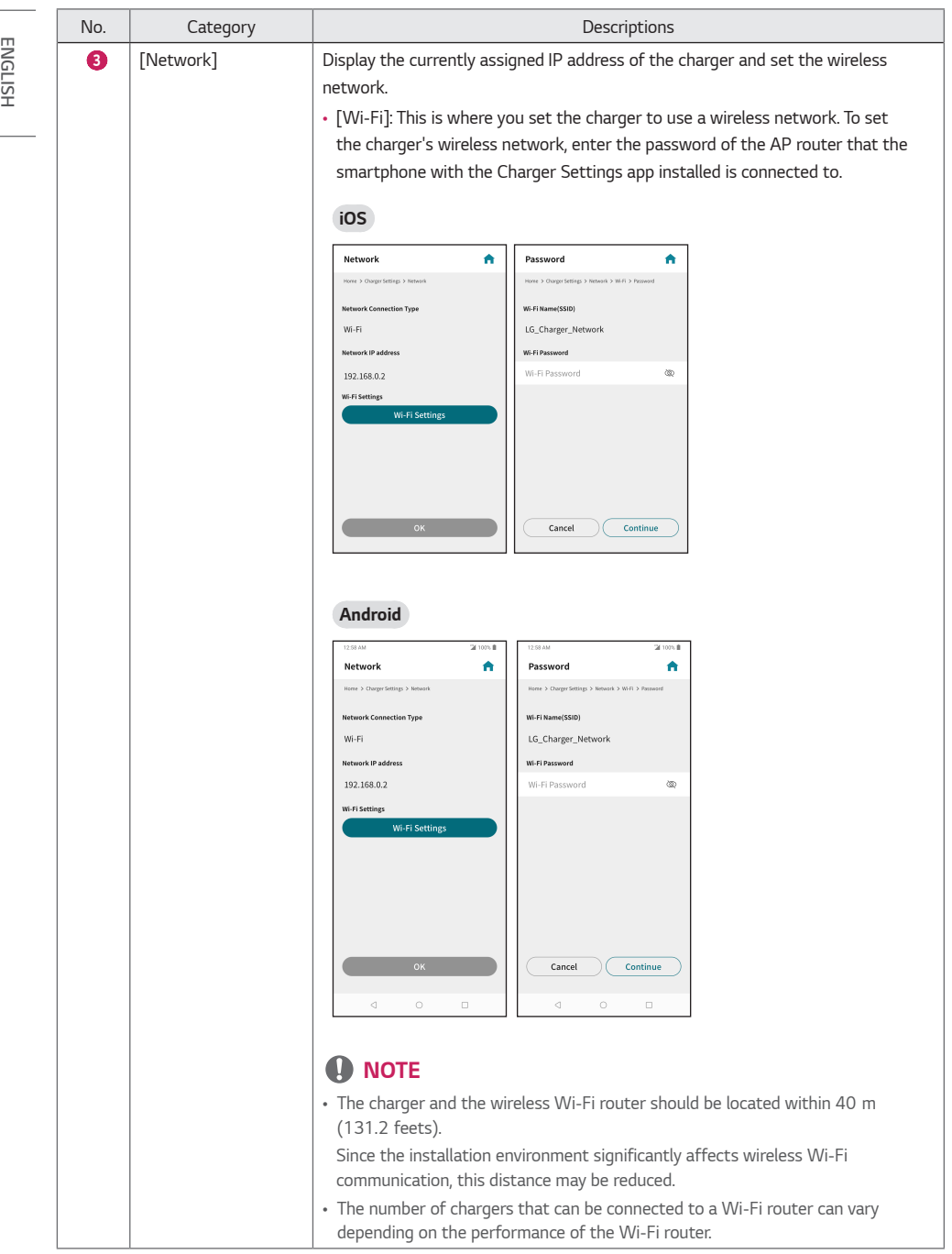

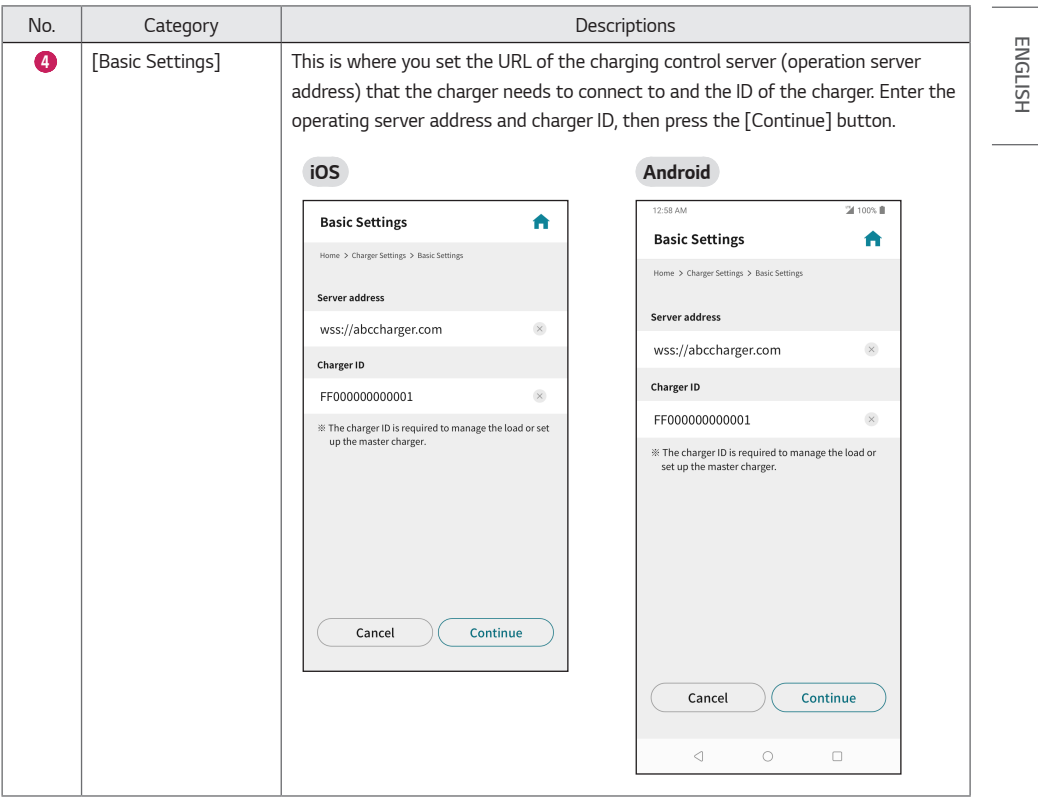

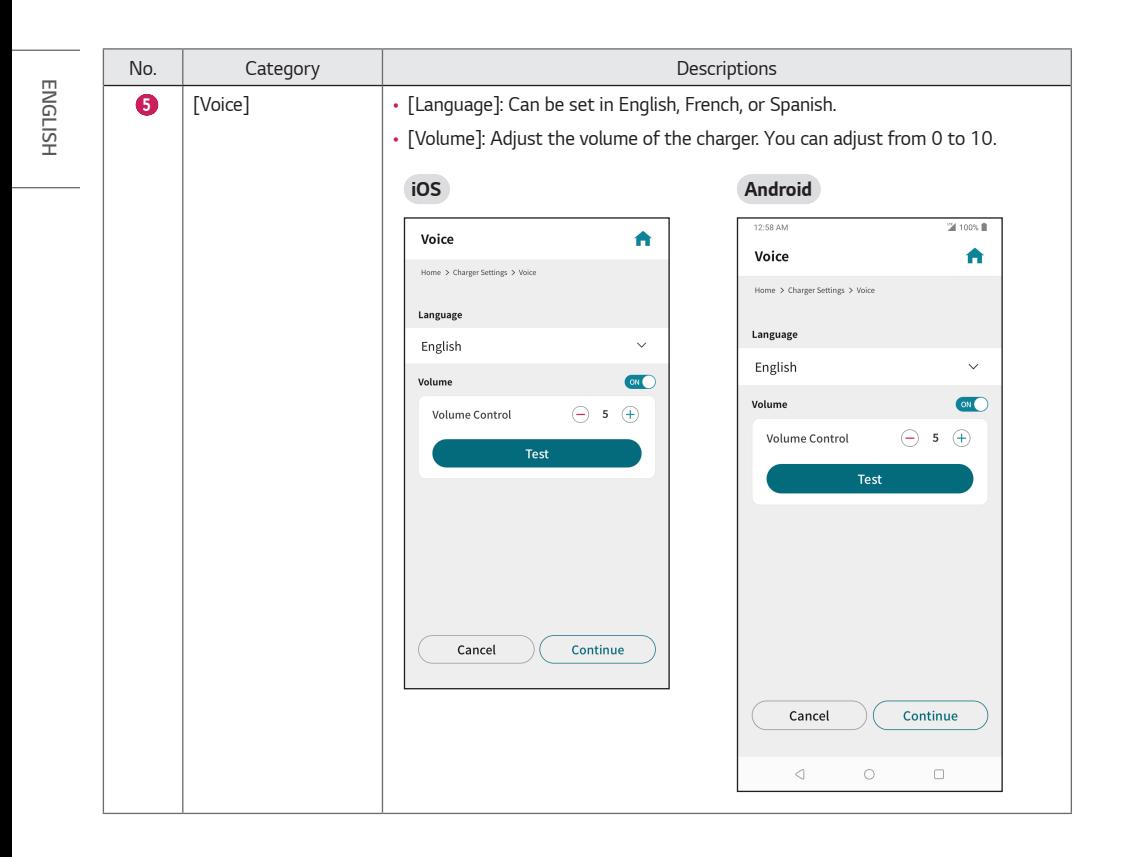

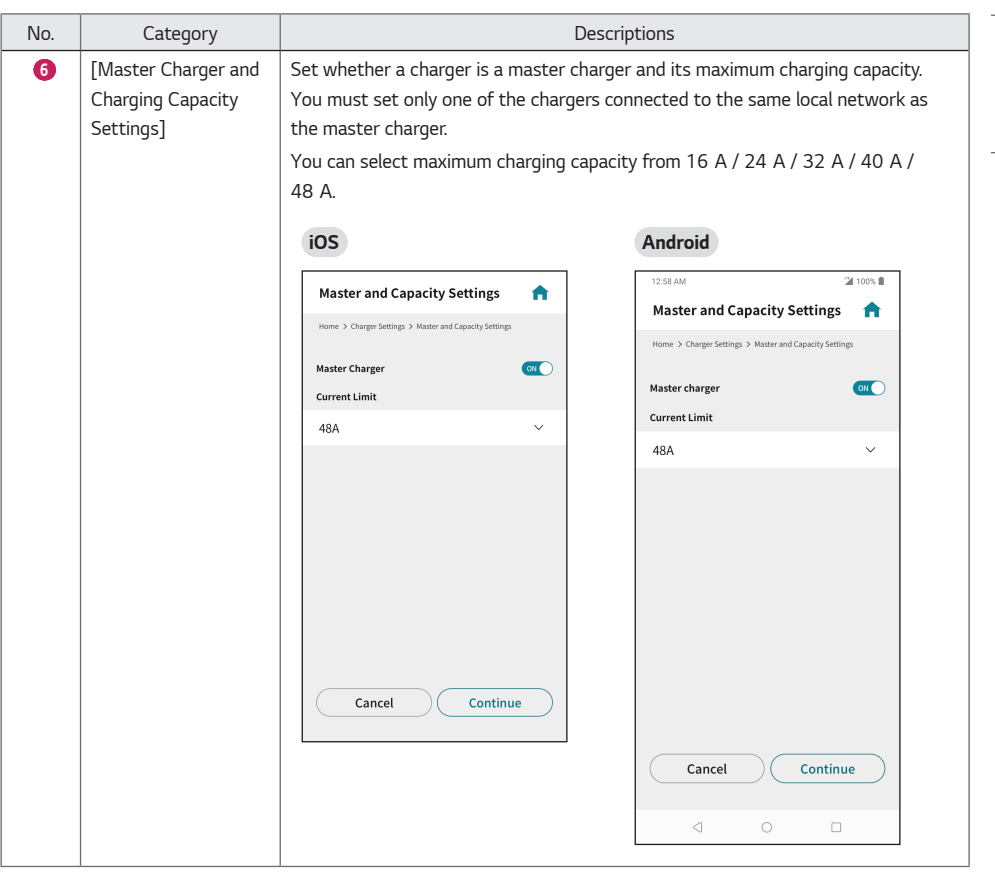

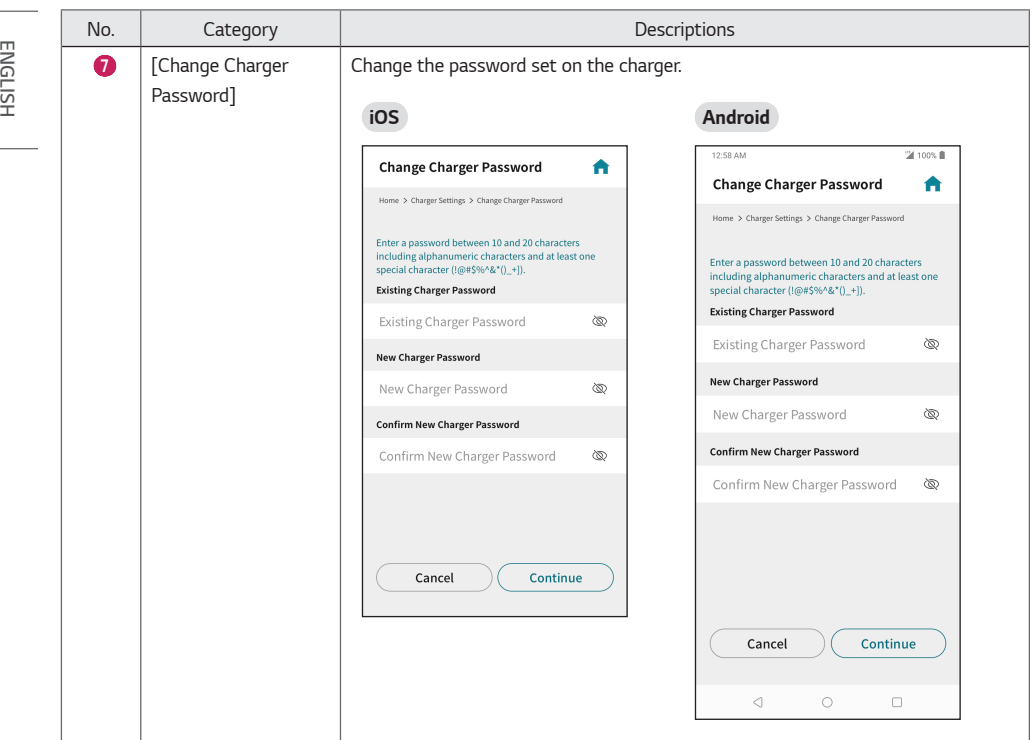

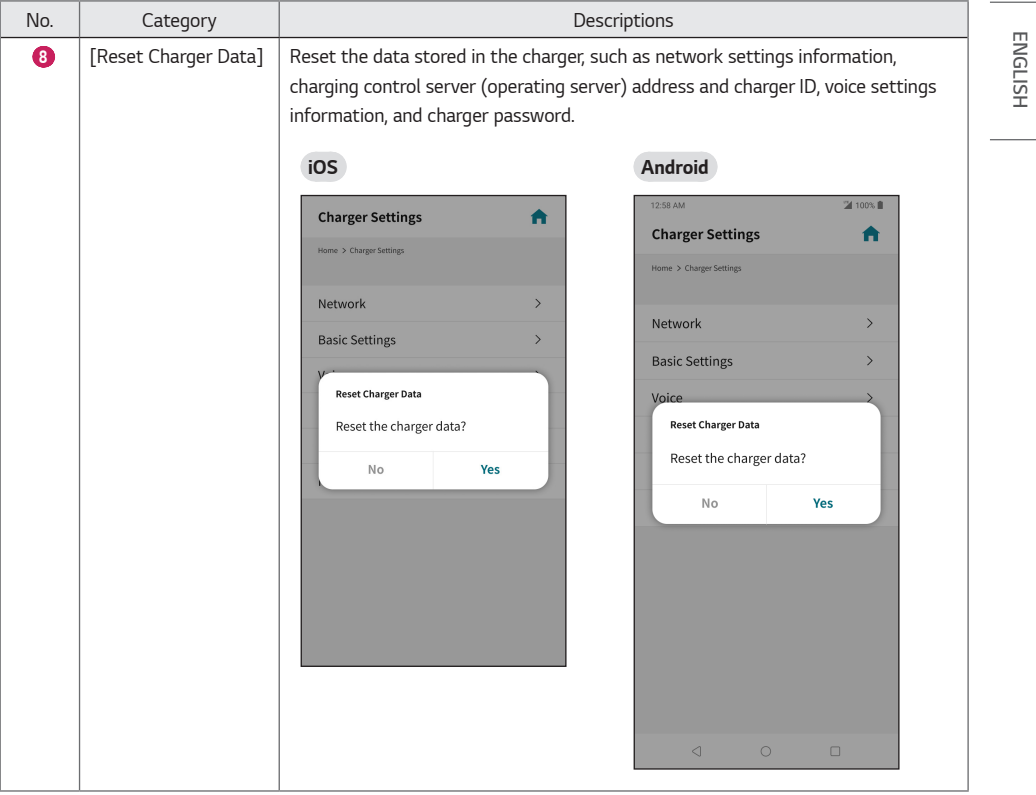

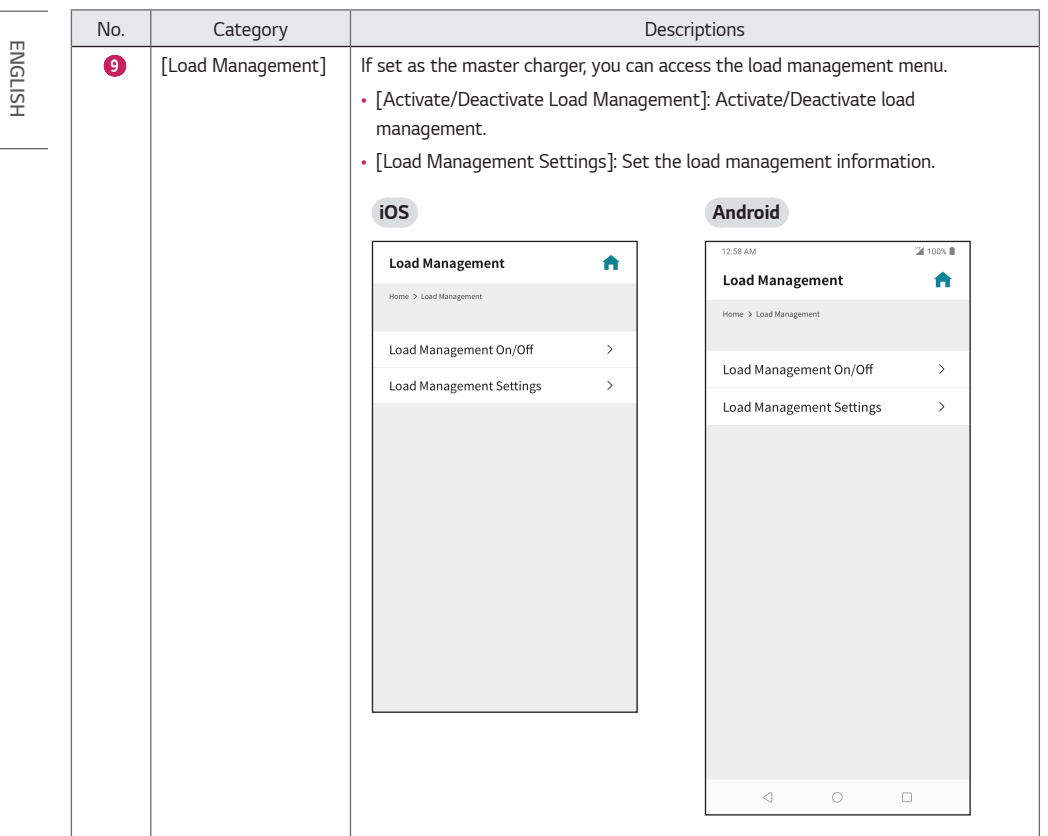

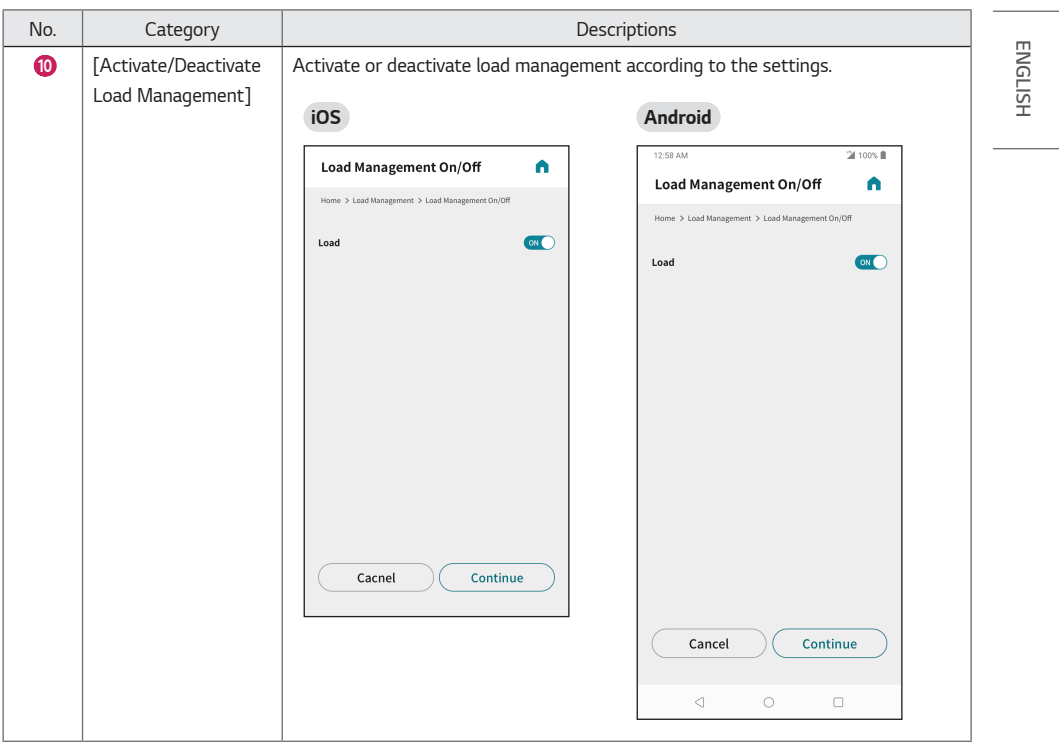

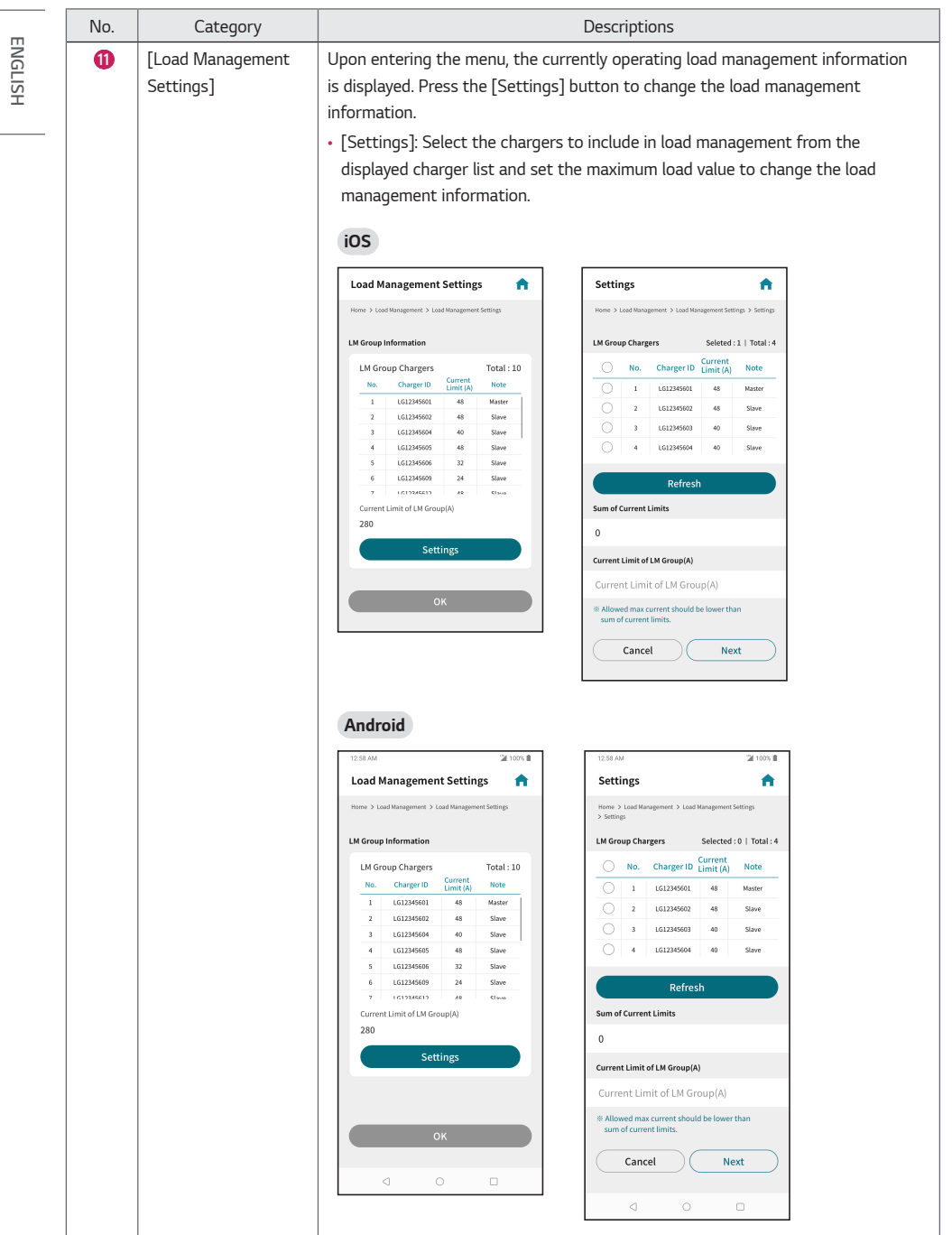

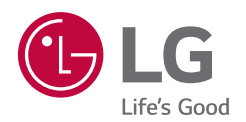

*Model*

*Serial number*

*Temporary noise is normal when powering ON or OFF this device.*